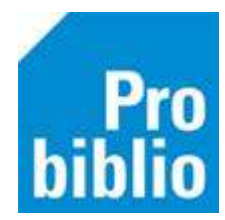

# **Lenen en inleveren in de zelfbediening**

De school kan gebruikmaken van de zelfbediening om boeken te lenen, in te leveren of te verlengen. De zelfbediening is een kindvriendelijke weergave van schoolWise.

Is de schoolWise software nog niet geïnstalleerd, volg dan eerst de handleidingen **'schoolWise client installeren'** en **'SchoolWise zelfbediening instellen'.**

- Start de schoolWise client op met de beperkte bevoegdheid
- De schoolWise zelfbediening zal automatisch opstarten. Er kan nu worden geleend, ingeleverd en verlengd

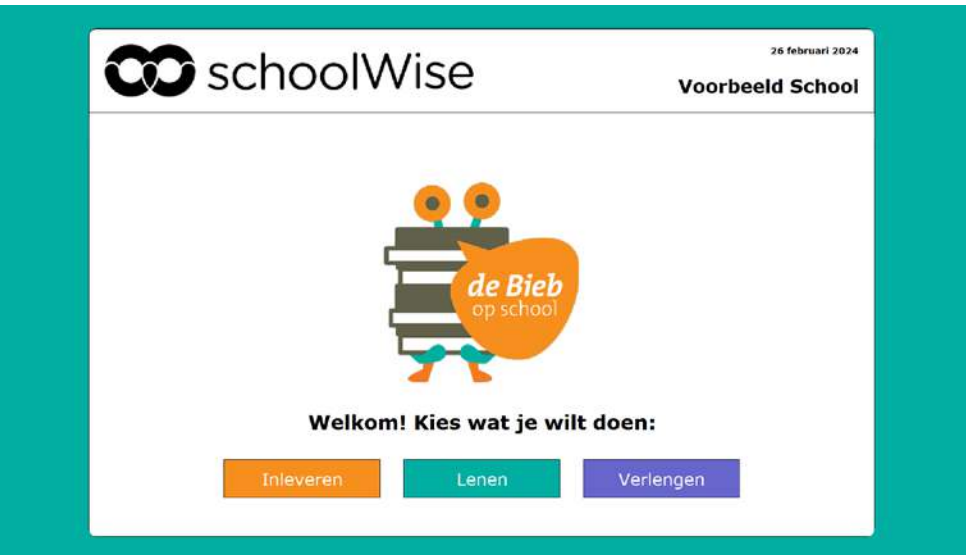

## **Lenen**

- Lenen begint altijd met het opzoeken van de leerling
- Klik op Lenen en scan de barcode van het pasnummer van de leerling
- Deze barcode kan op een scanlijst staan, maar ook op pasjes/boekenleggers worden geplakt

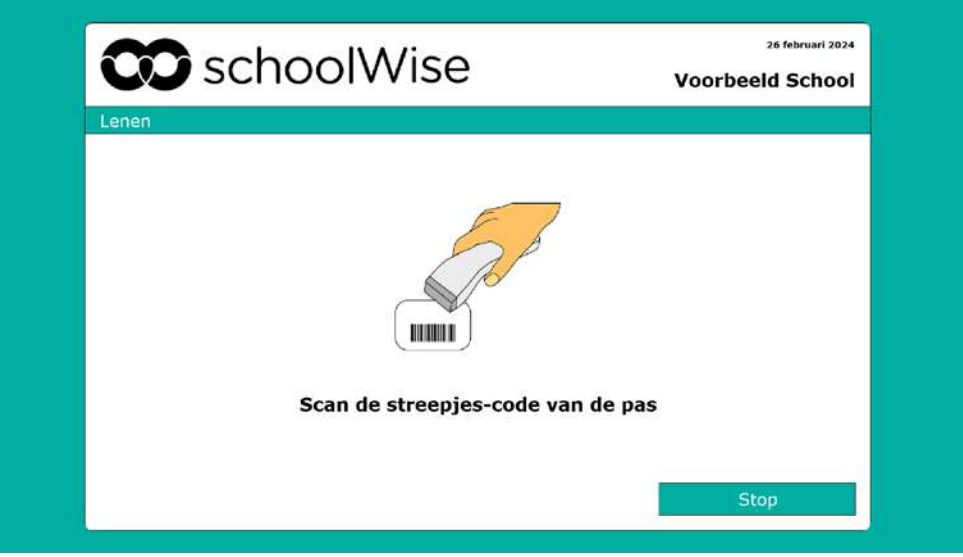

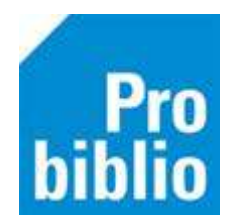

• Een andere optie is het lenen zonder pas; via groep- en naamkeuze

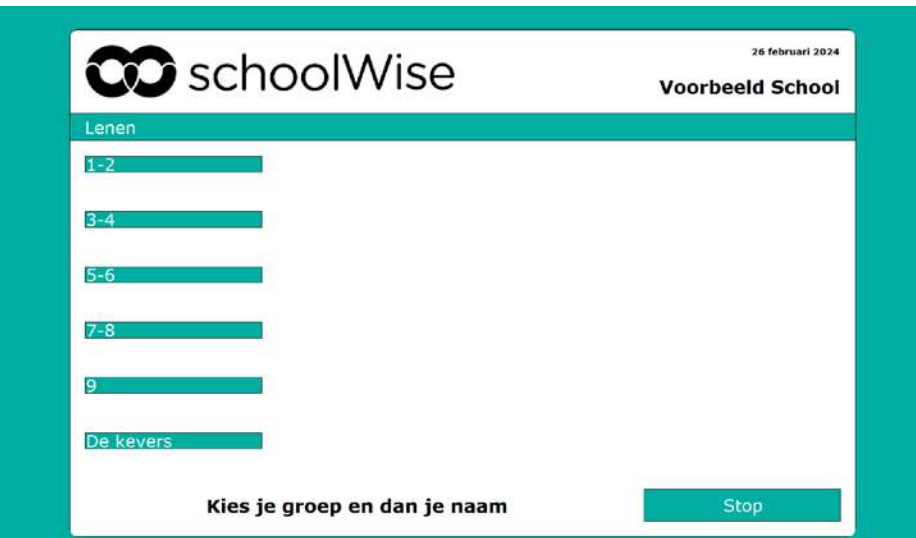

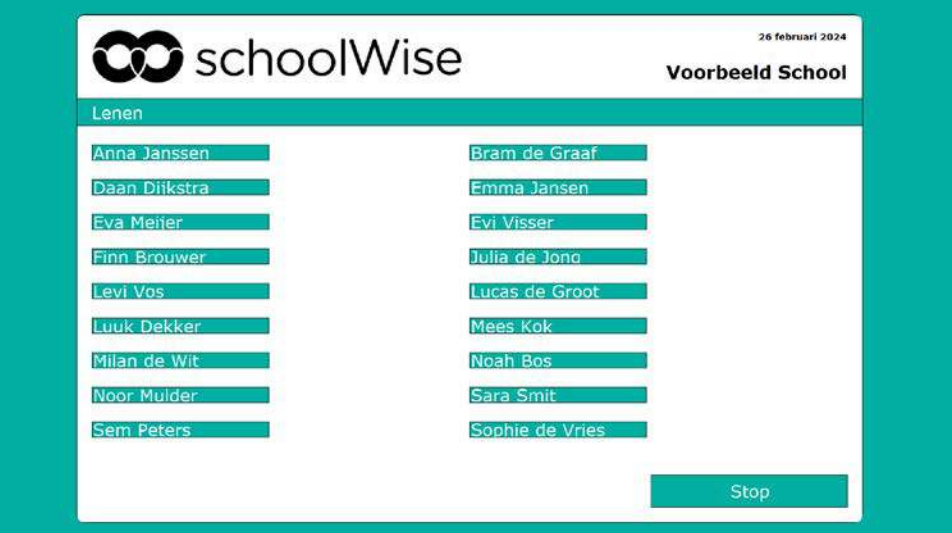

• Scan daarna de barcode van het boek om het uit te lenen

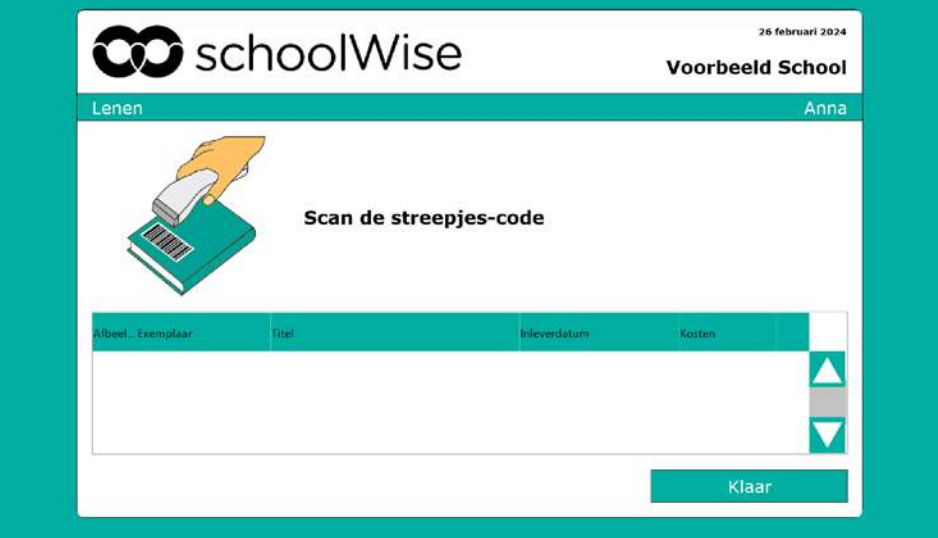

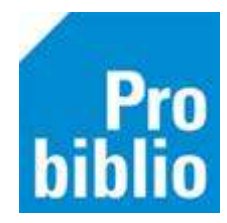

- Er kunnen meerdere barcodes achter elkaar gescand worden
- De geleende titels zijn zichtbaar in het overzicht met een groen vinkje
- Klik na het laatste boek op 'Klaar

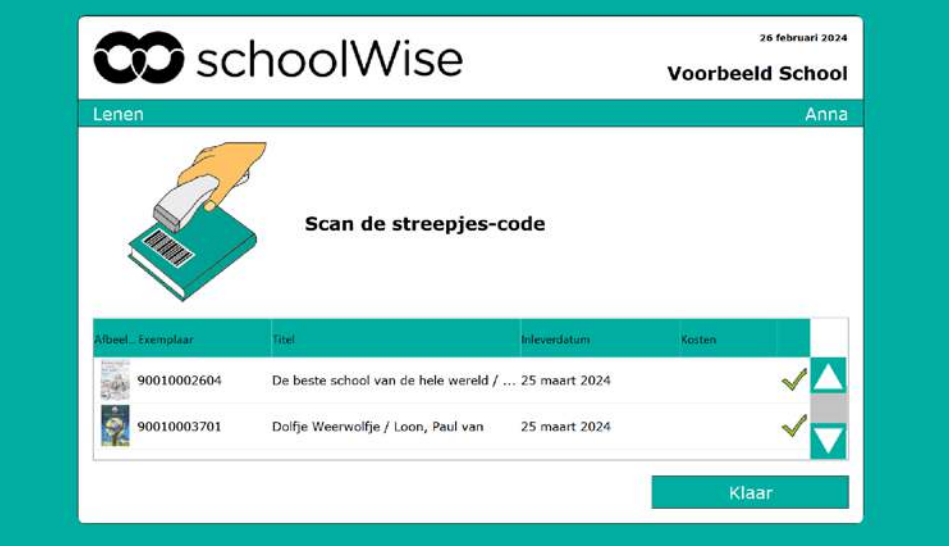

#### **Inleveren**

- Voor het inleveren is geen pasnummer of pasje van de leerling nodig
- Klik op 'Inleveren' en scan de barcode op het boek

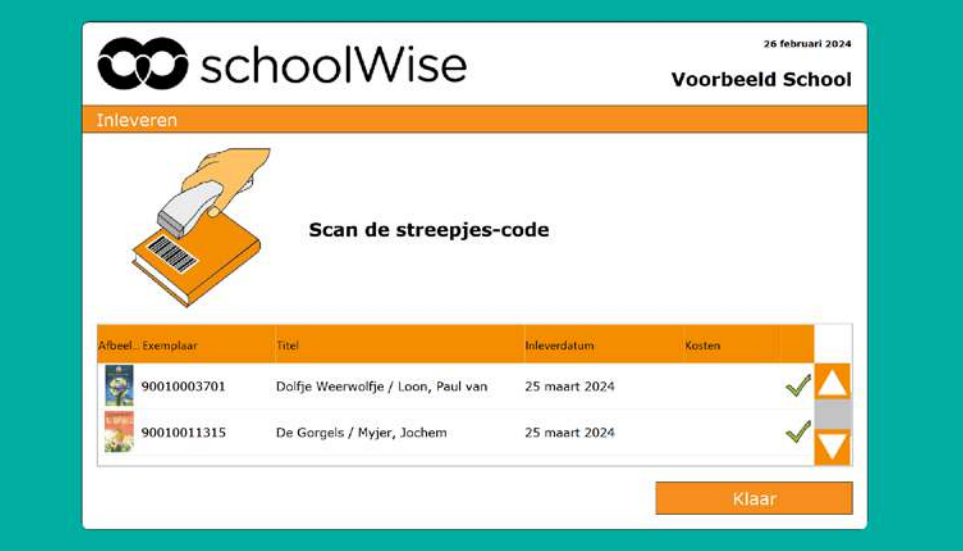

- Er kunnen meerdere barcodes achter elkaar gescand worden, ook van verschillende leerlingen
- De ingeleverde titels zijn zichtbaar in het overzicht met een groen vinkje
- Klik na het laatste boek op 'Klaar'

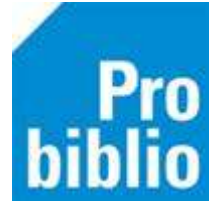

- Als er iets bijzonders is met het exemplaar, bijvoorbeeld een reservering, dan volgt een melding op het scherm
- Houd dit boek dan apart en neem het later nogmaals in als de zelfbediening is afgesloten

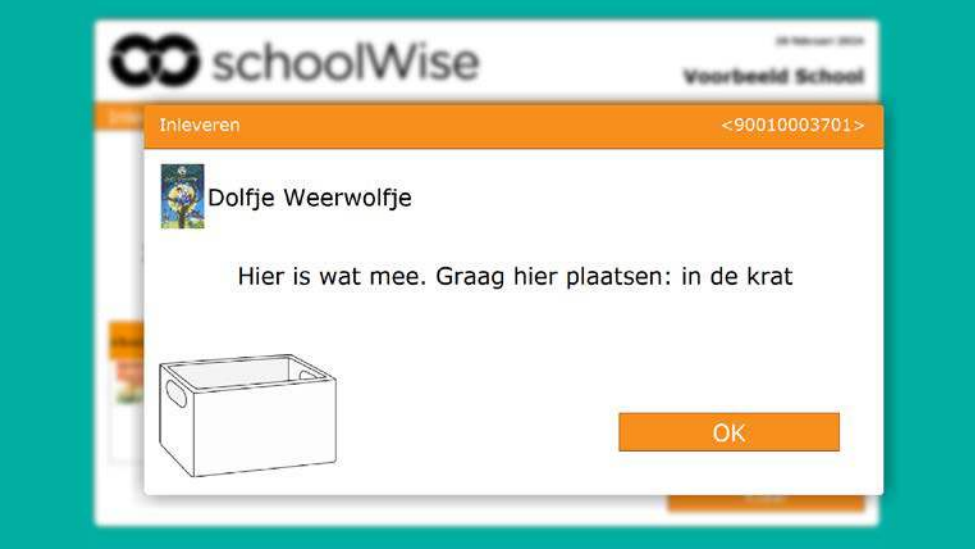

#### **Verlengen**

- Via de knop verlengen is zichtbaar welke boeken een leerling op dit moment heeft geleend
- Klik op de knop 'Verlengen' voor verlengen (schoolWise kent geen te-laatgeld)

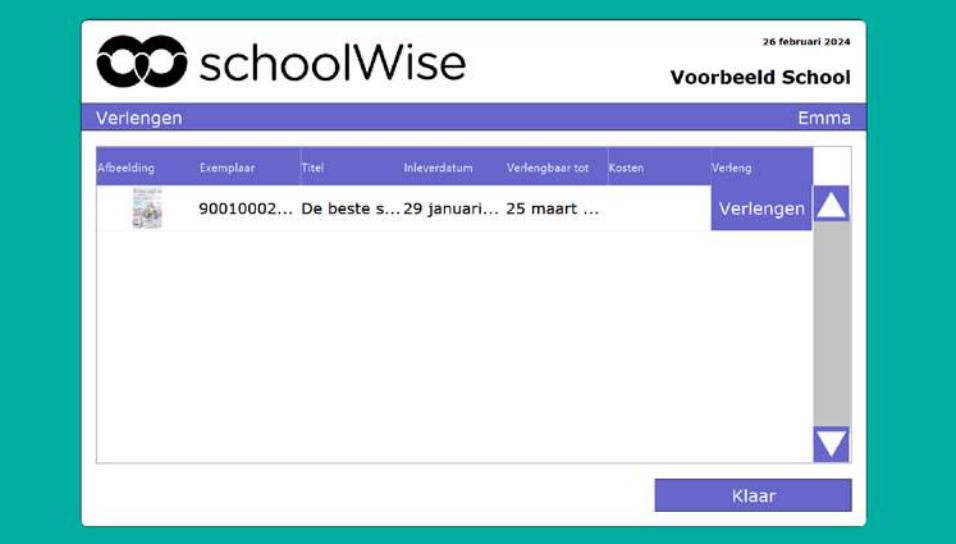

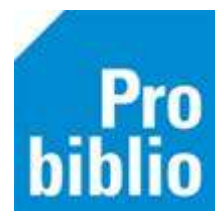

### **Uitlenen en innemen met RFID-plaat**

- Een RFID-plaat vervangt een scanner bij het scannen van boeken
- In de boeken is hiervoor een speciale RFID-chip geplakt
- Klik op innemen, lenen over verlengen en leg het boek op de RFID-plaat
- Probiblio adviseert een handscanner te gebruiken en géén RFID-plaat i.v.m. de kwetsbaarheid

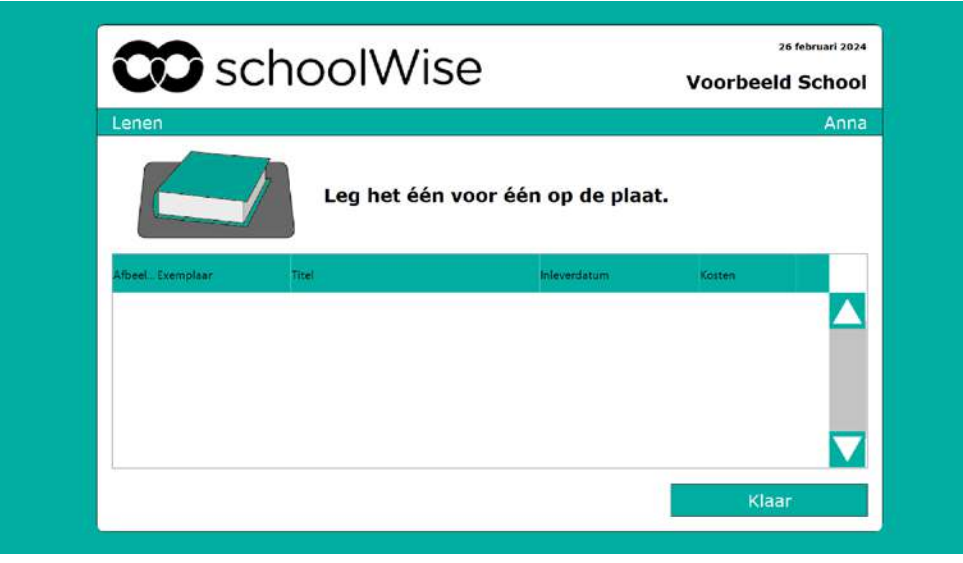

#### **Zelfbediening afsluiten**

- Sluit de zelfbediening af door:
	- o Via het toetsenbord: ALT+F4
	- o Via het toetsenbord: Typ EXIT gevolgd door een Enter ↵
	- o Scan de speciale afsluitpas (zie handleiding op BibliotheekWijzer)